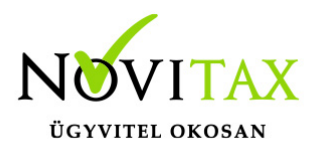

Az NTAX Kettős könnyviteli modulba API kapcsolaton keresztül importálhatók a számlák a Billingo rendszeréből.

Az API kapcsolathoz szükséges kulcs generálás a Billingo rendszerében Beállítások:

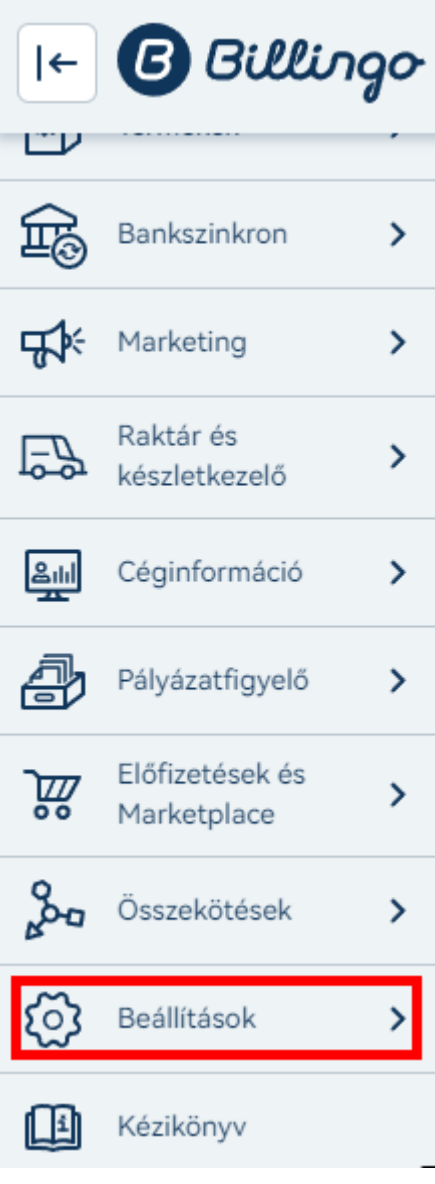

## [www.novitax.hu](http://www.novitax.hu)

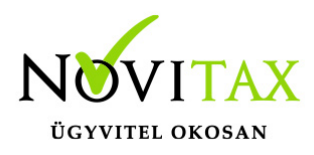

API összekötés:

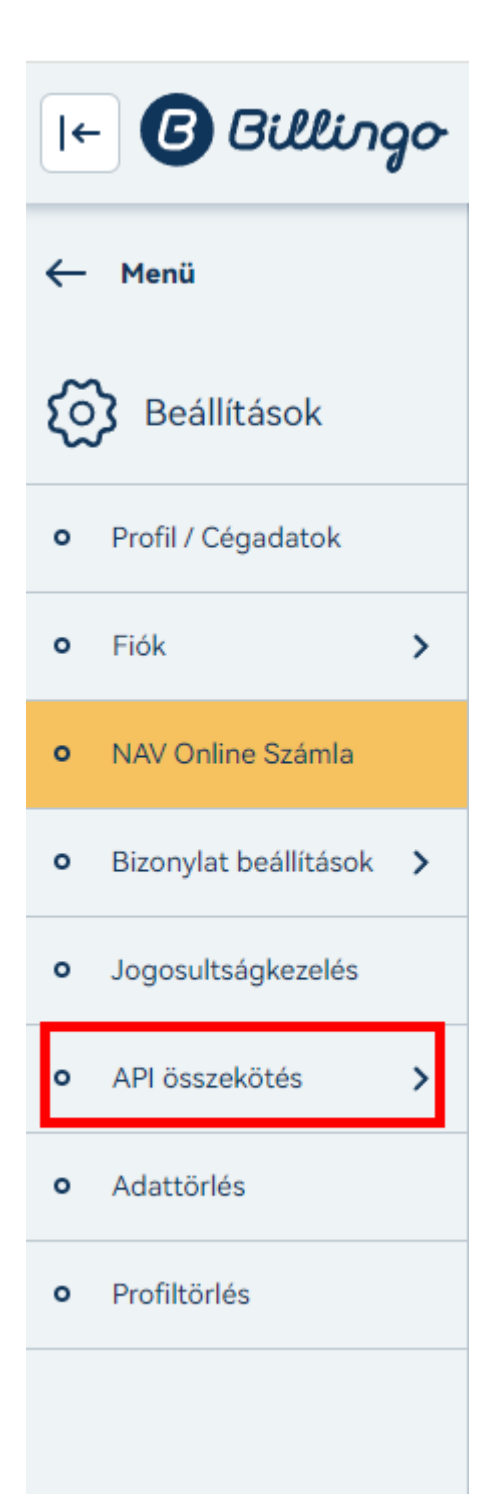

## [www.novitax.hu](http://www.novitax.hu)

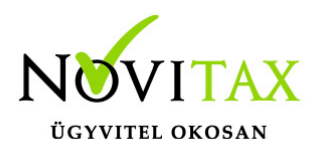

API v3:

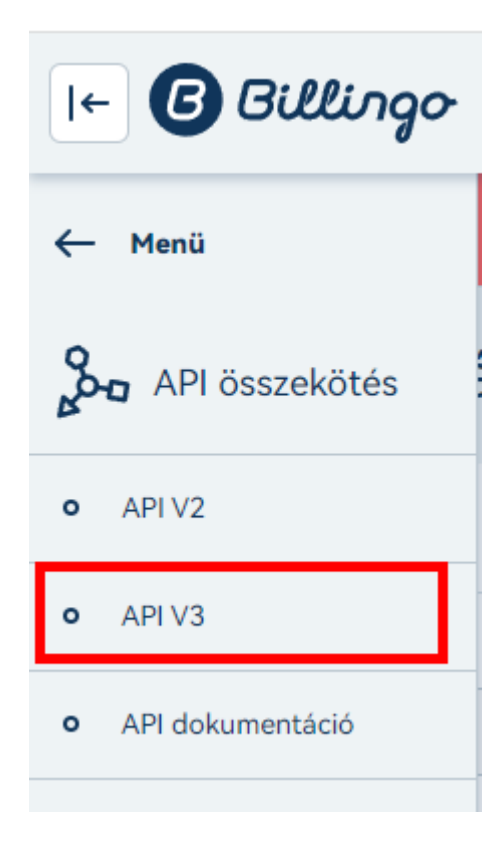

Új API kulcs:

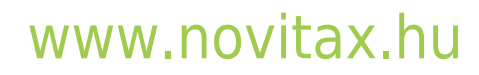

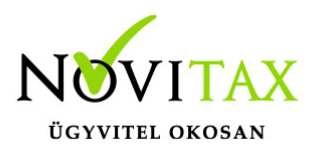

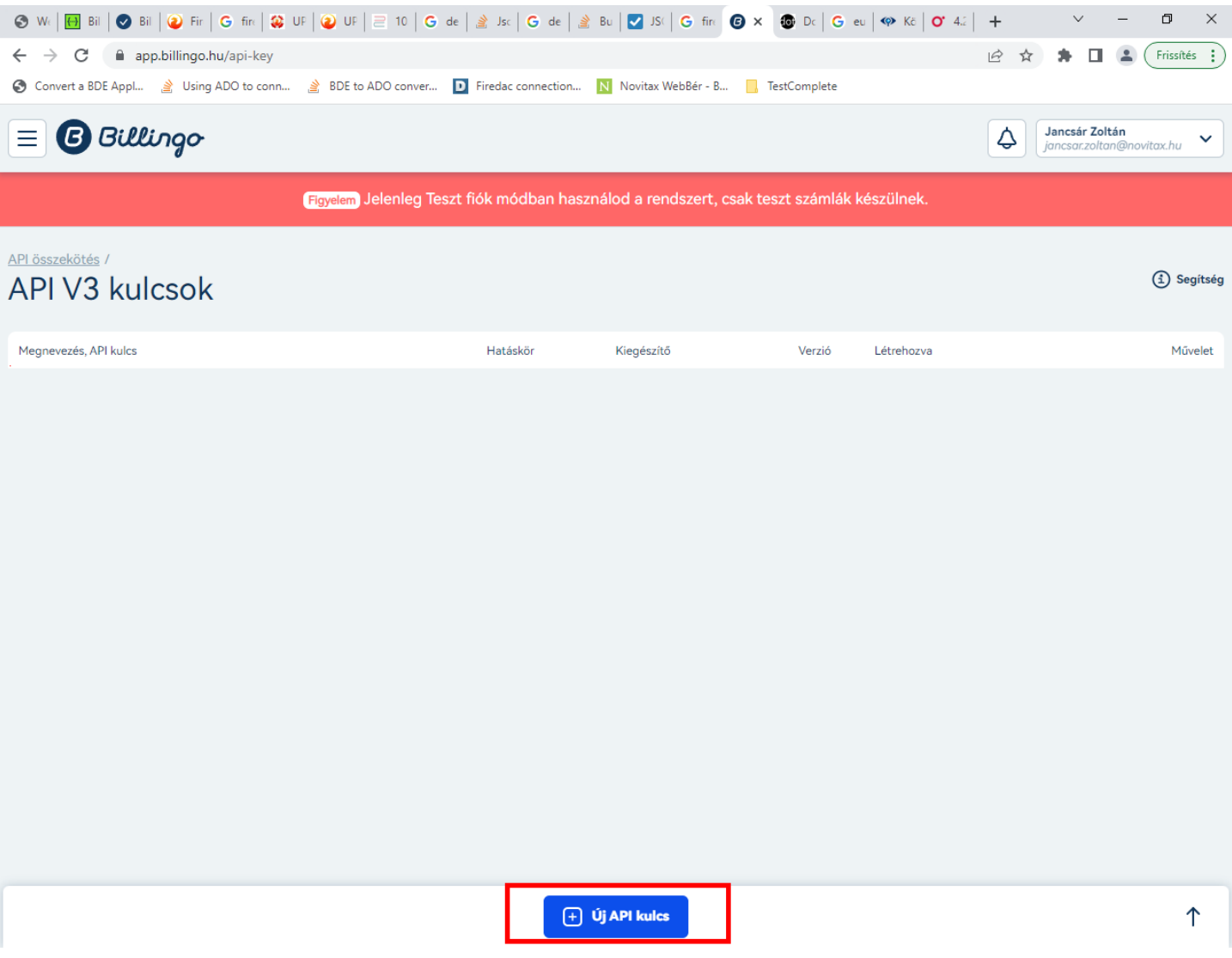

API kulcs szerkesztés:

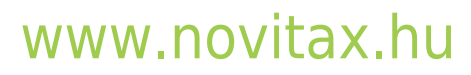

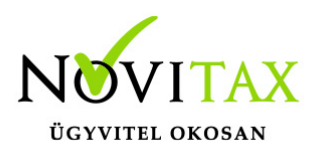

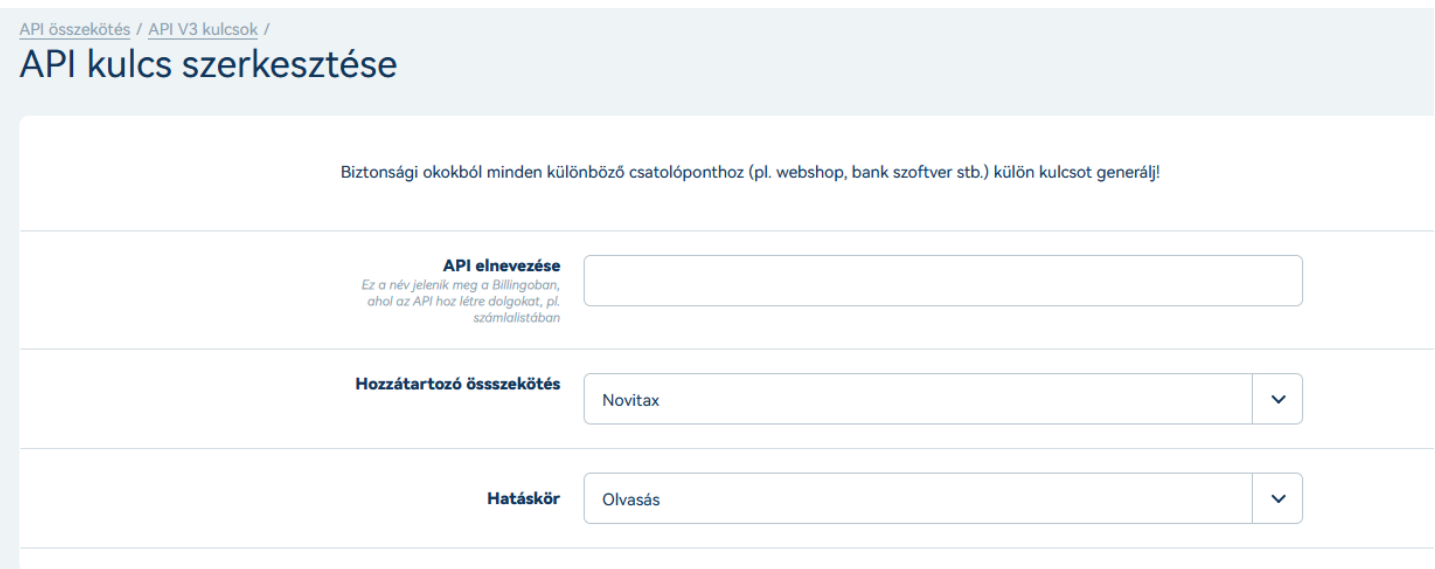

Kulcs kimásolása:

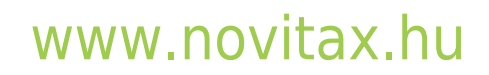

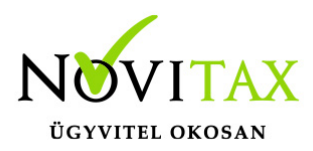

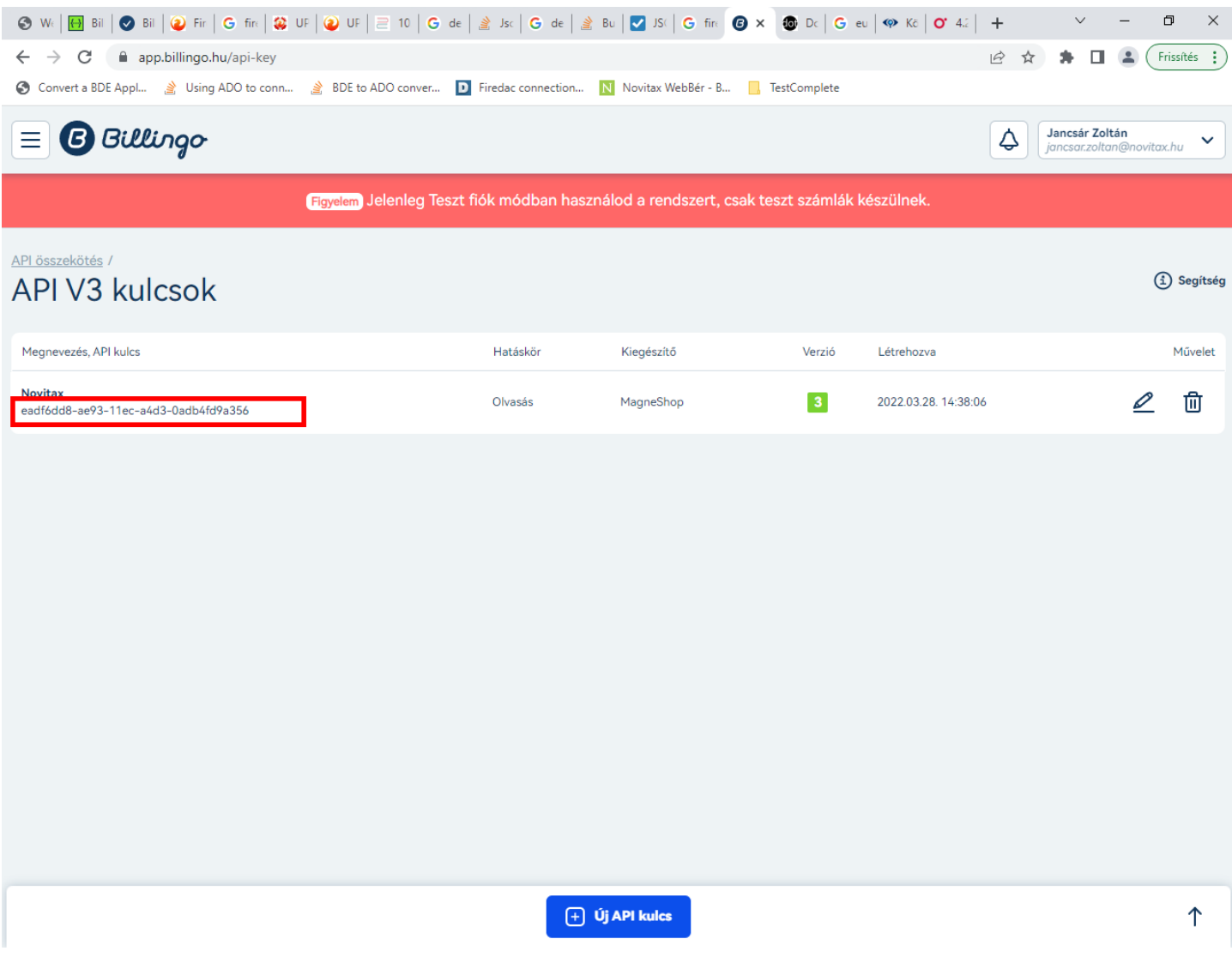

Az API kapcsolathoz szükséges kulcs megadás az NTAX-ban: Feladási modul/Online beolvasások/Billingo

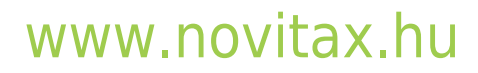

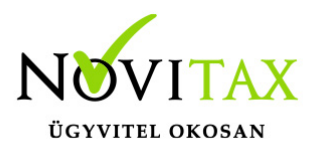

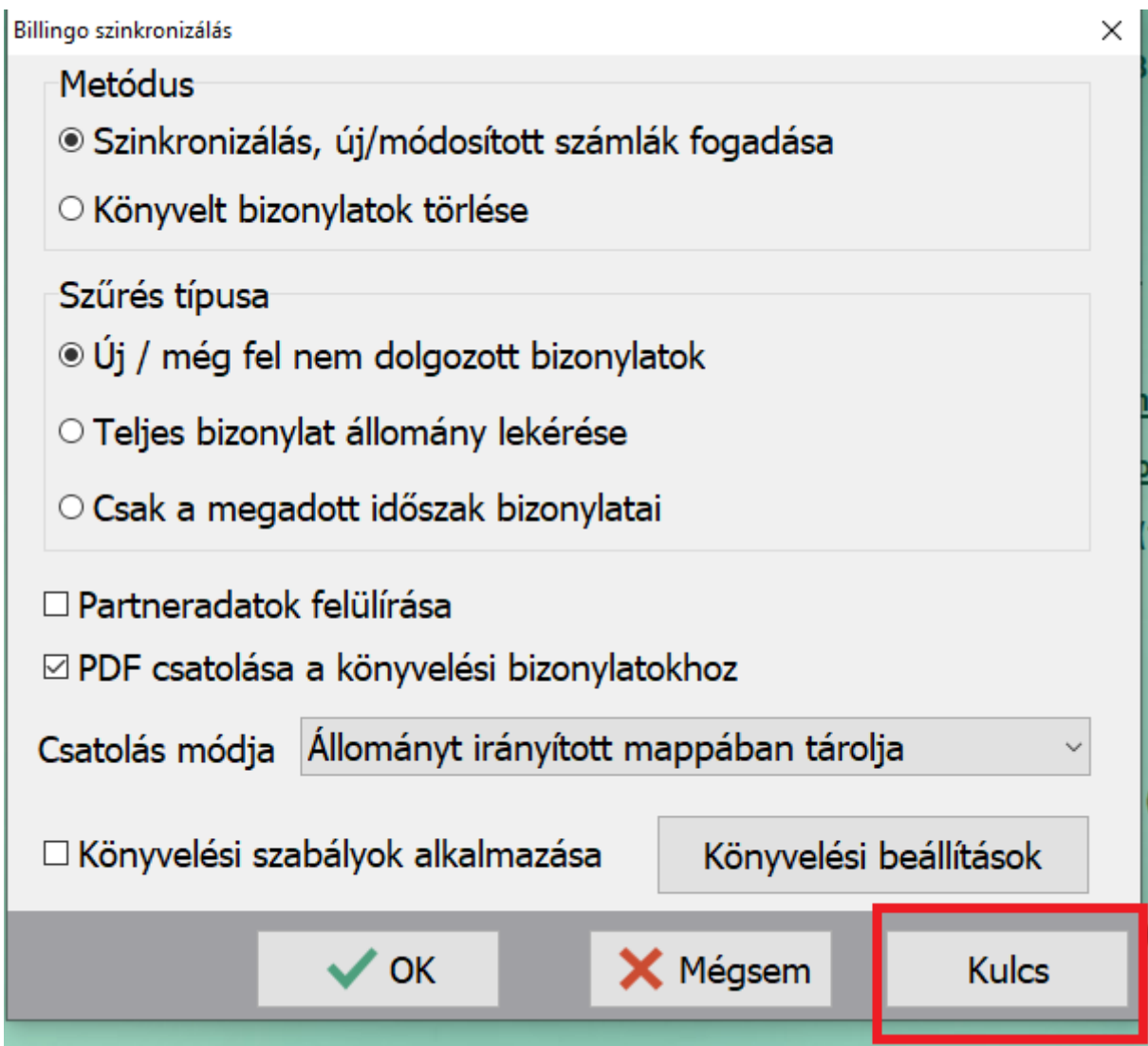

A korábban vágólapra helyezett kulcsot itt kell megadni az NTAX-ban:

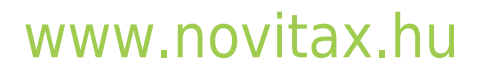

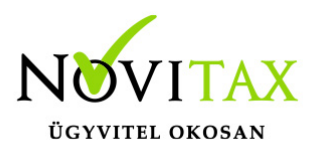

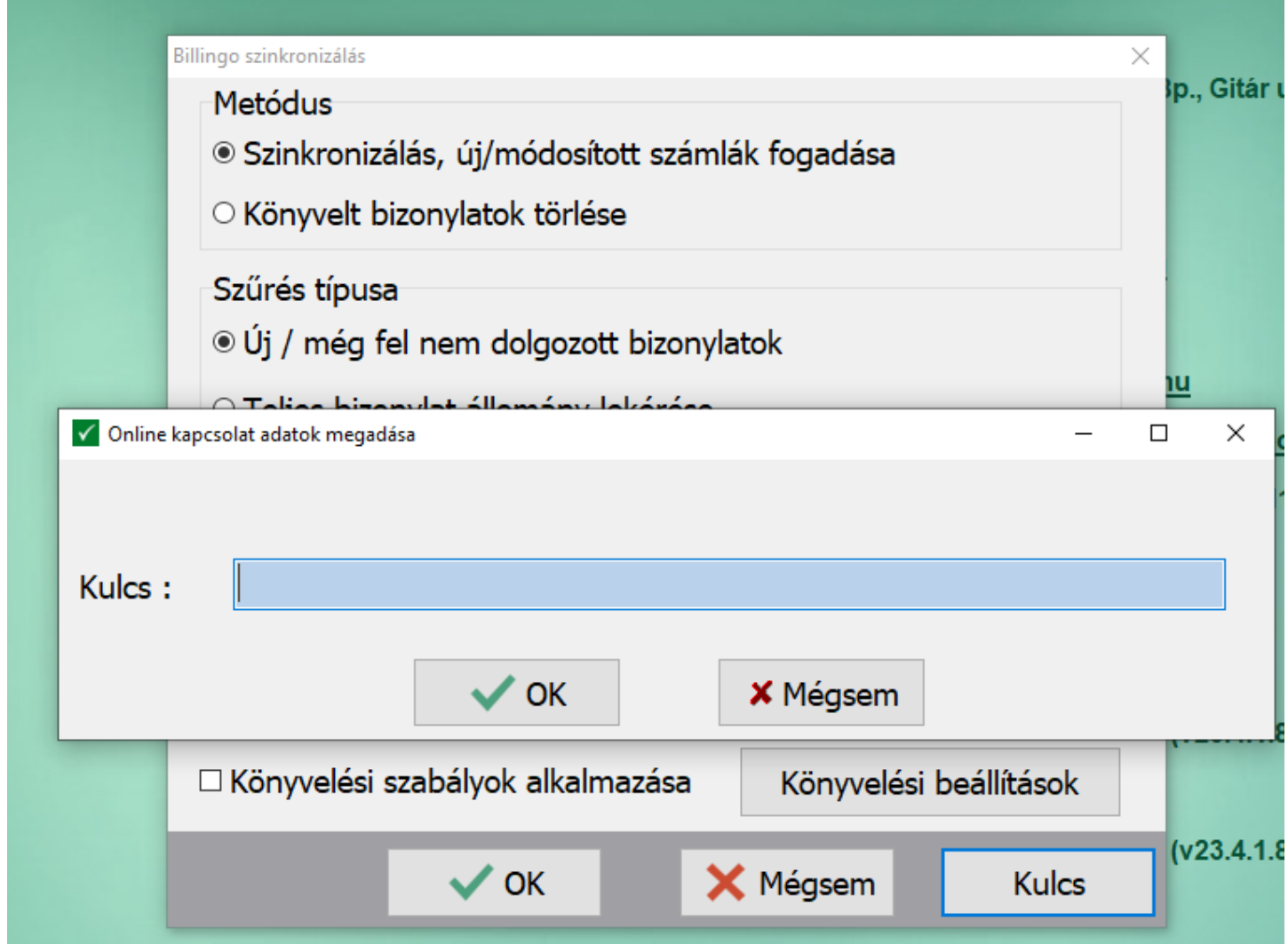

A számlák feladása a Billingo rendszeréből

A Billingo rendszerében kiállított számlák az API kapcsolat kiépítése után már importálhatók.

### [www.novitax.hu](http://www.novitax.hu)

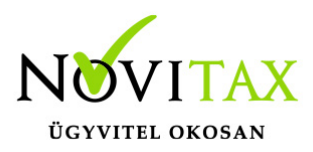

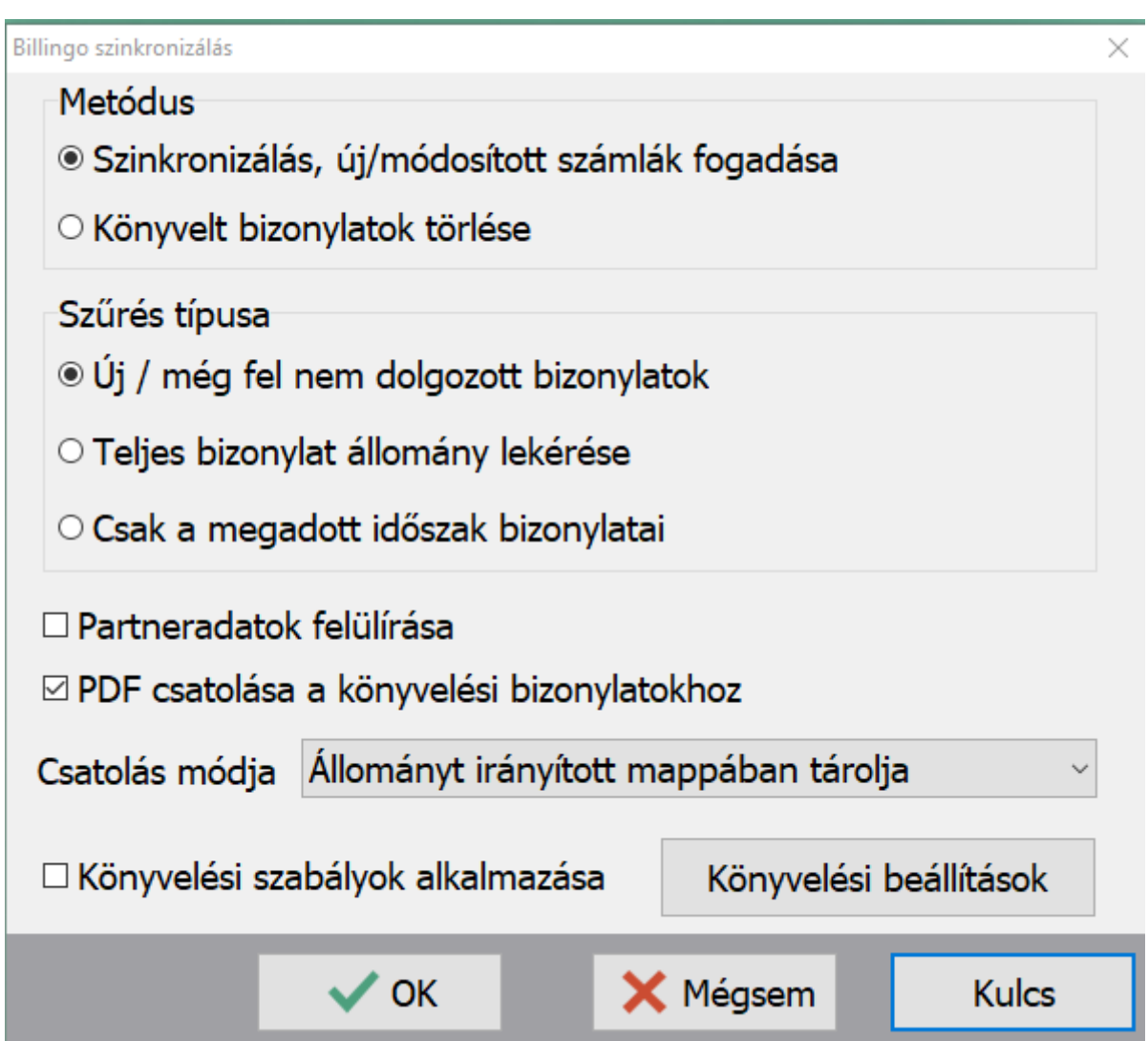

A feladások esetén használt paraméter ablakban megadható:

- Metódus: szinkronizálás vagy korábbi feladott bizonylatok visszatörlése
- Szűrés: új bizonylatok esetén a rendszer csak a még fel nem adott számlákat érkezteti a köztes feladási ablakba, teljes bizonylatállomány lekérésekor minden a Billingo rendszerben talált számlát érkezteti, illetve lehet időintervallumon belül (kelte vagy teljesítés dátumra meghatározva) szűrni a sszámlákra
- Partneradatok felülírása: az importból érkező partneradatok felülírják a törzsben már meglévő

# [www.novitax.hu](http://www.novitax.hu)

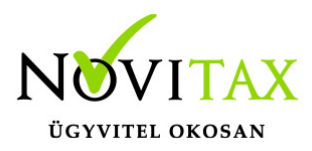

partneradatot

Könyvelési szabályok és alapbeállítások: jelölhető, hogy a könyvelési szabályok érvényesítésre kerüljenek-e a feladáskor illetve a könyvelési alapbeállítások megadhatók

Az érkező importfile-ok mentési helye

A számlák \*.json file-ként érkeznek a NOVITAX.WIN\évszám\SharedDatas\adószám mappába. Itt keletkezik két alkönyvtár: az aktivBillingoJSON és az archivBillingoJSON mappák.

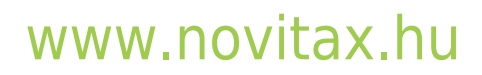